# **VALUESTAR** LaVie

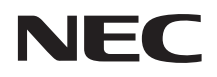

 $\overline{4}$ [各部の名称 ─────────────────── 6](#page-5-0)  $\sim$   $\sim$  $\mathbf{L}_{\text{S}}=\mathbf{L}_{\text{S}}-\mathbf{L}_{\text{S}}$  $\sim$  13 [Windows を操作する ───────────── 14](#page-13-0) [テレビ番組を見る ─────────────── 16](#page-15-0) BS 110 CS 5 BS 20 DVD-Video 24  $\sim$  27 MediaGarage 30  $\sim$  41  $Q&A$   $45$  $\frac{47}{7}$ 

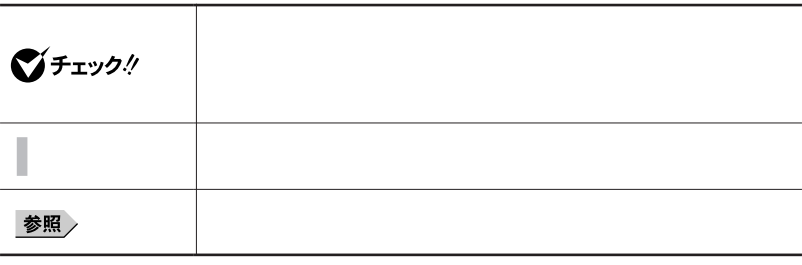

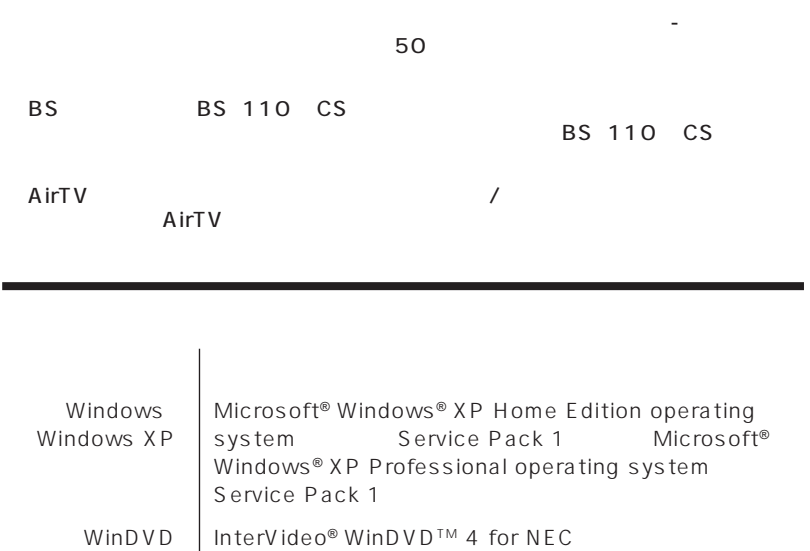

BeatJam BeatJam for NEC

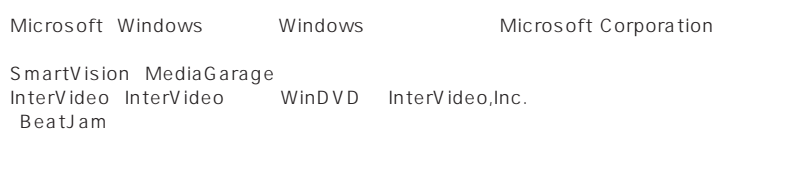

© NEC Corporation, NEC Personal Products,Ltd. 2004  $NEC$ 

### Notes on export

This product (including software) is designed under Japanese domestic specifications and does not conform to overseas standards. NEC  $<sup>-1</sup>$  will not be held</sup> responsible for any consequences resulting from use of this product outside Japan.

 $NEC^{-1}$  does not provide maintenance service nor technical support for this product outside Japan.

Export of this product (including carrying it as personal baggage)may require a permit from the Ministry of Economy, Trade and Industry under an export control law. Export without necessary permit is punishable under the said law. Costomer shall inquire of NEC sales office whether a permit is required for export or not.

1: NEC Corporation, NEC Personal Products, Ltd.

<span id="page-3-0"></span>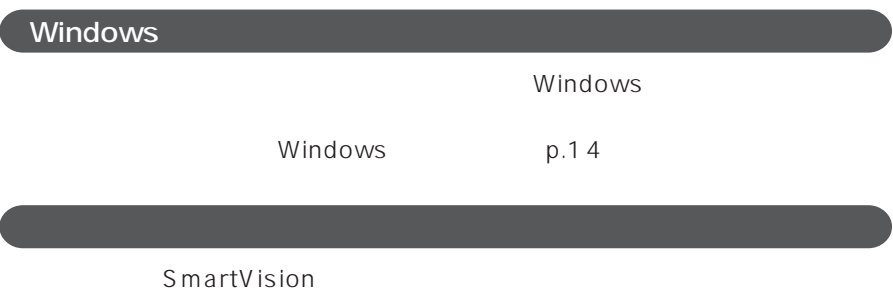

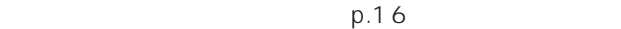

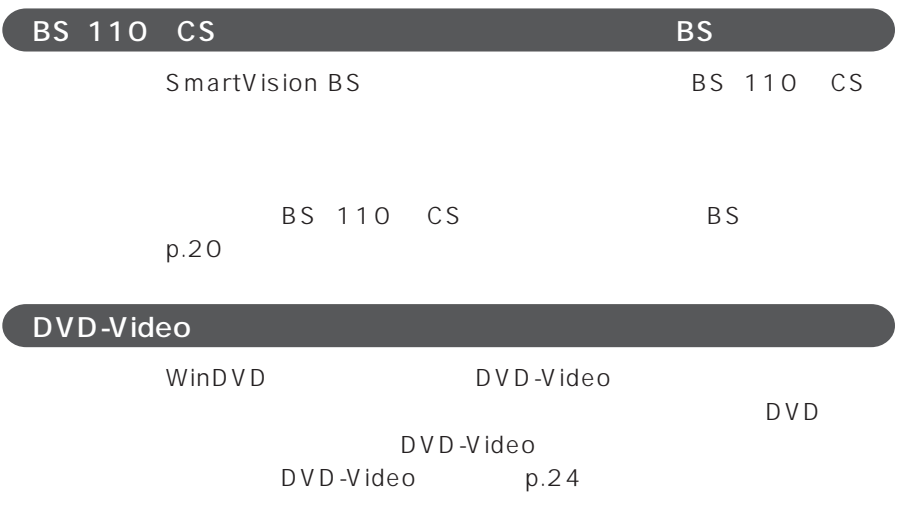

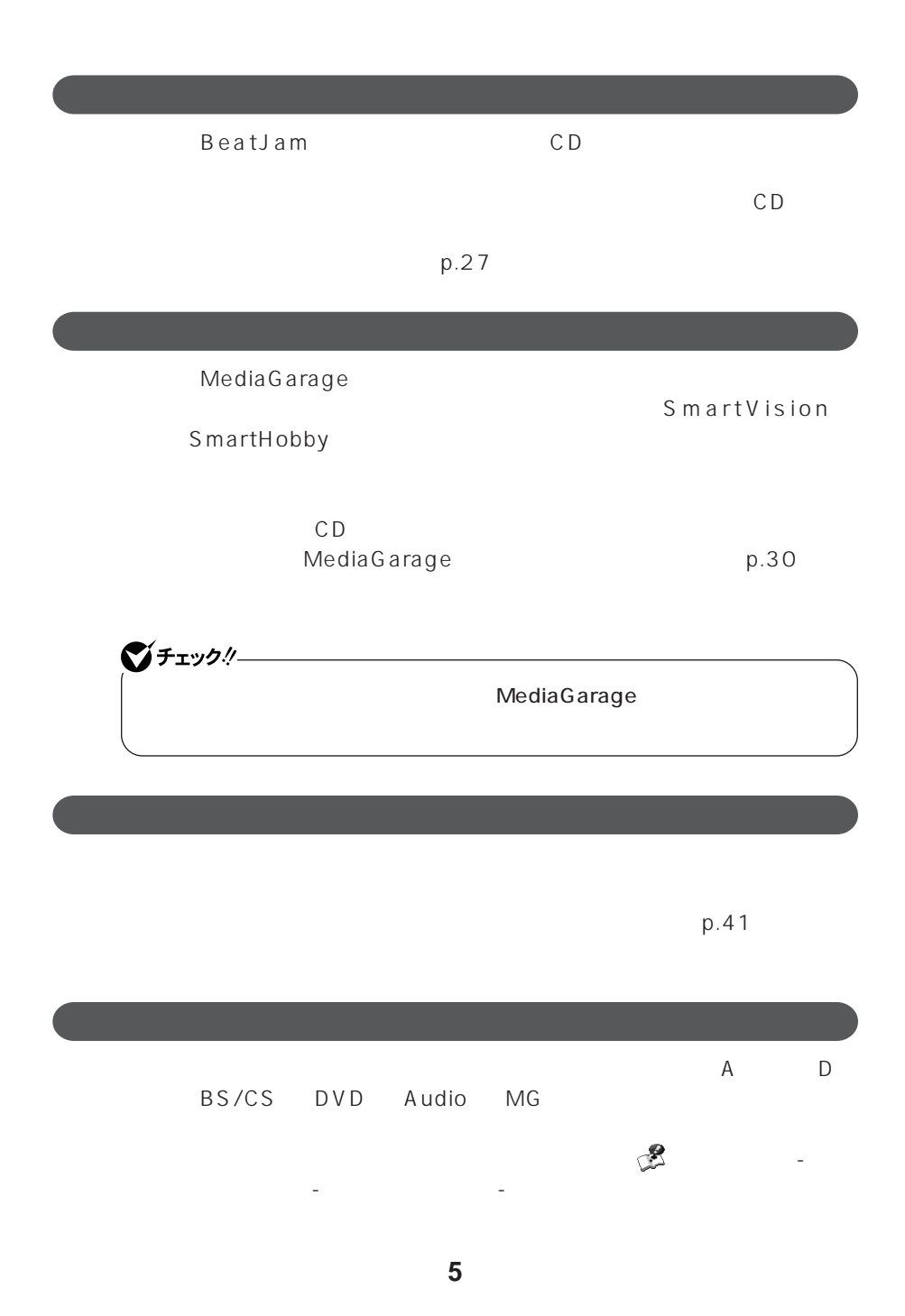

<span id="page-5-0"></span>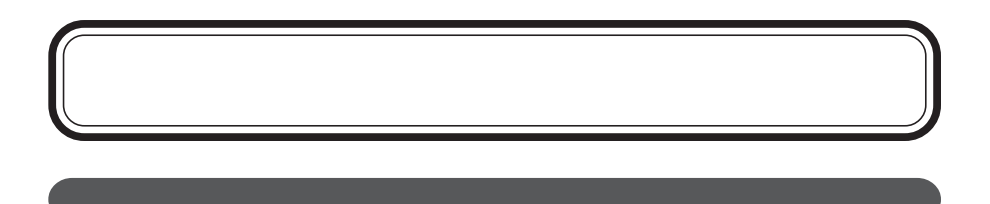

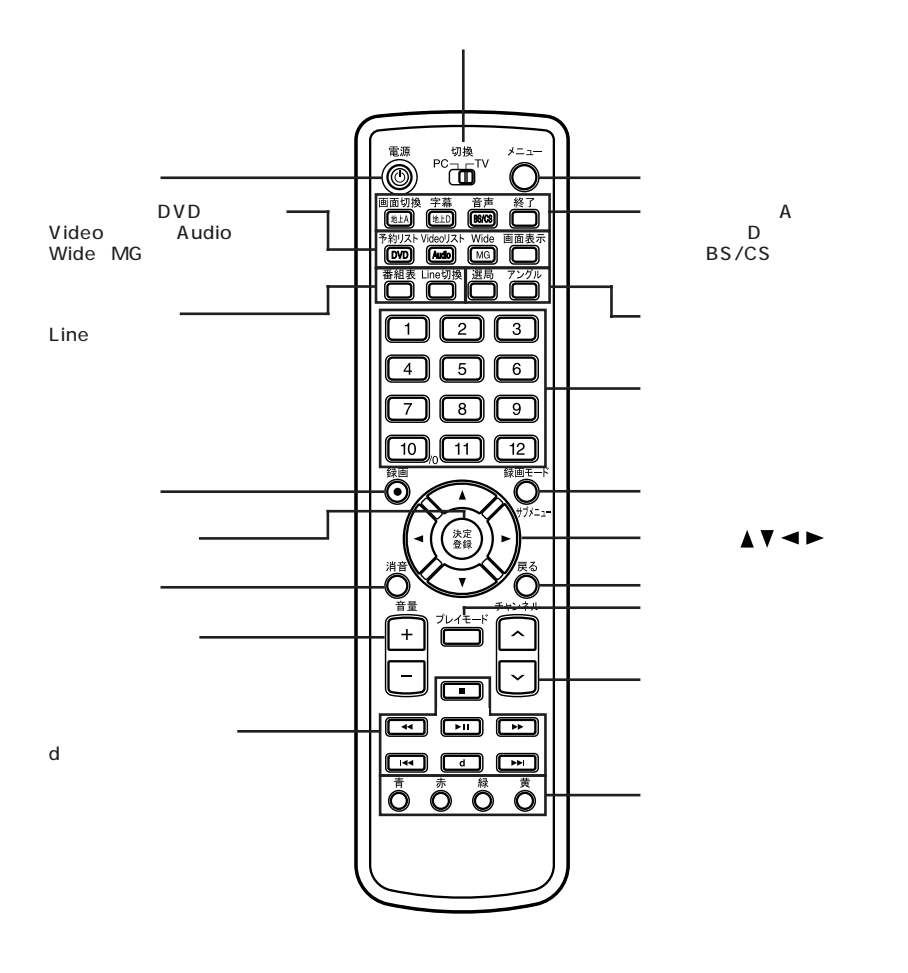

**6**

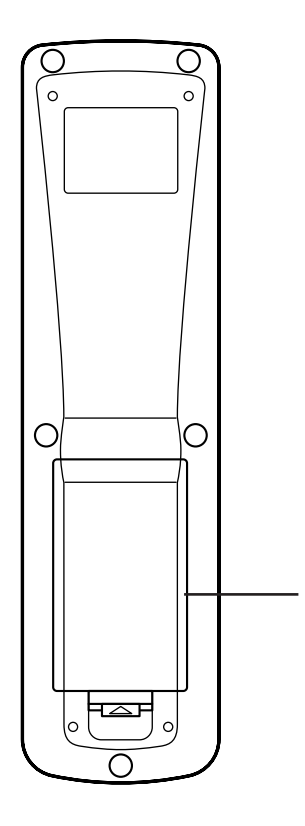

<span id="page-7-0"></span>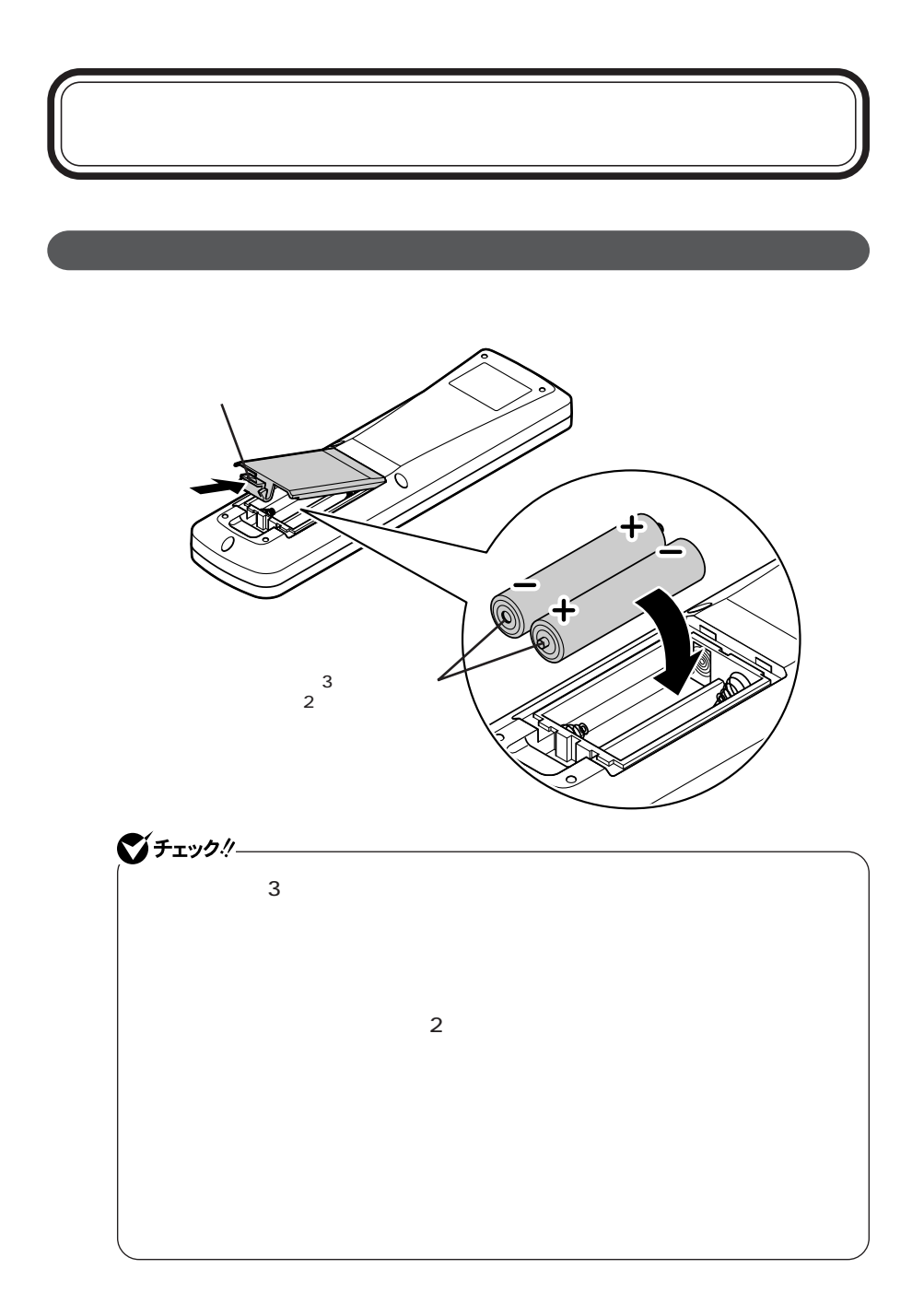

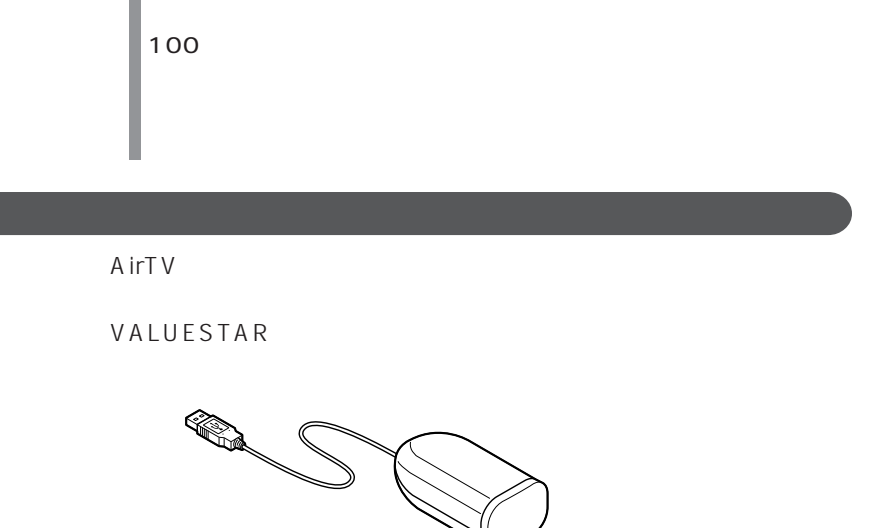

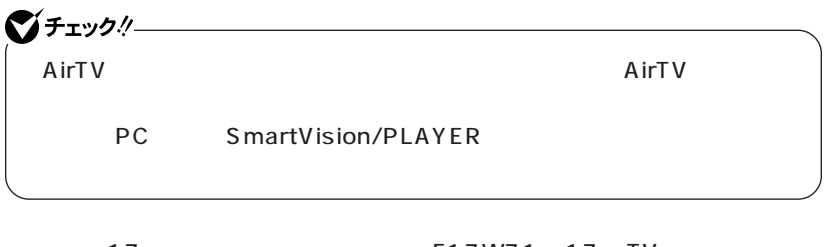

17 F17W71 17 TV F17W81 R 23 TV F23W11

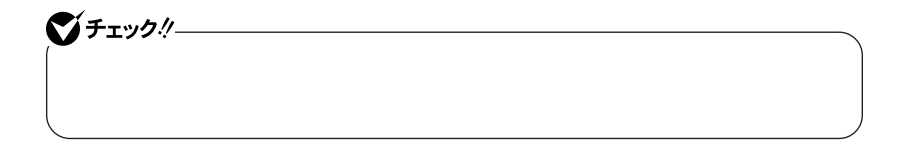

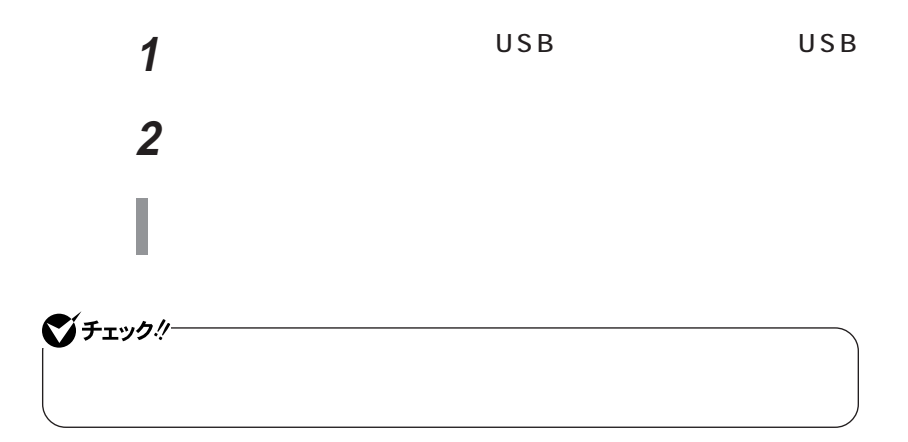

<span id="page-10-0"></span>VALUESTAR 17 F17W71 17 TV F17W81 R 23 TV F23W11

### AirTV VALUESTAR

 $p.9$ 

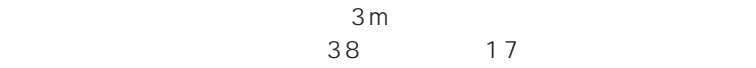

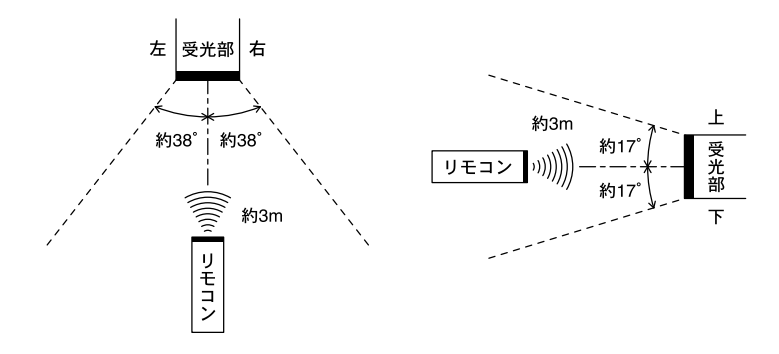

<span id="page-12-0"></span>PC TV 2

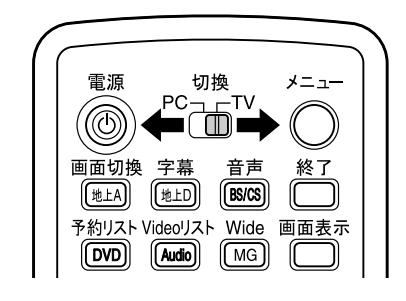

| PC<br>p.14 p.40 |
|-----------------|
| <b>TV</b>       |

 $p.41$ 

<span id="page-13-0"></span>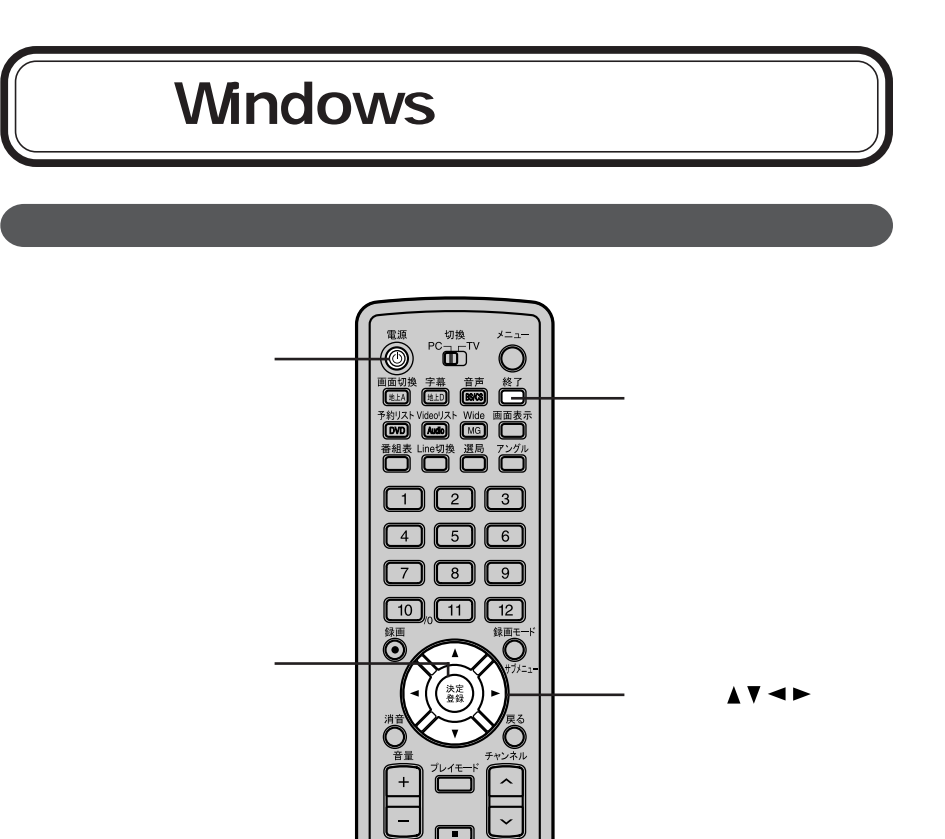

### Windows

 $\circlearrowleft$ 

ON

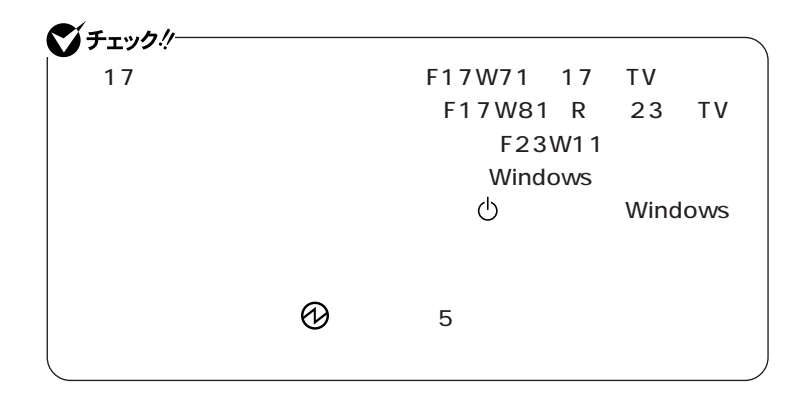

1  $\blacksquare$ 

ジチェックリー **2** 【矢印キー】ボタンで「電源を切る」を選択して【決定登録】

Windows

### 【Enter】やカーソル移動キーのかわりに操作することができます。

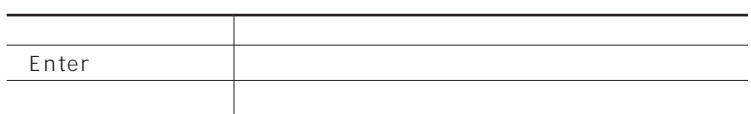

<span id="page-15-0"></span>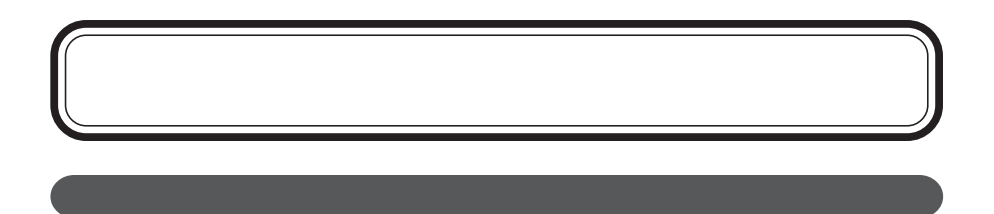

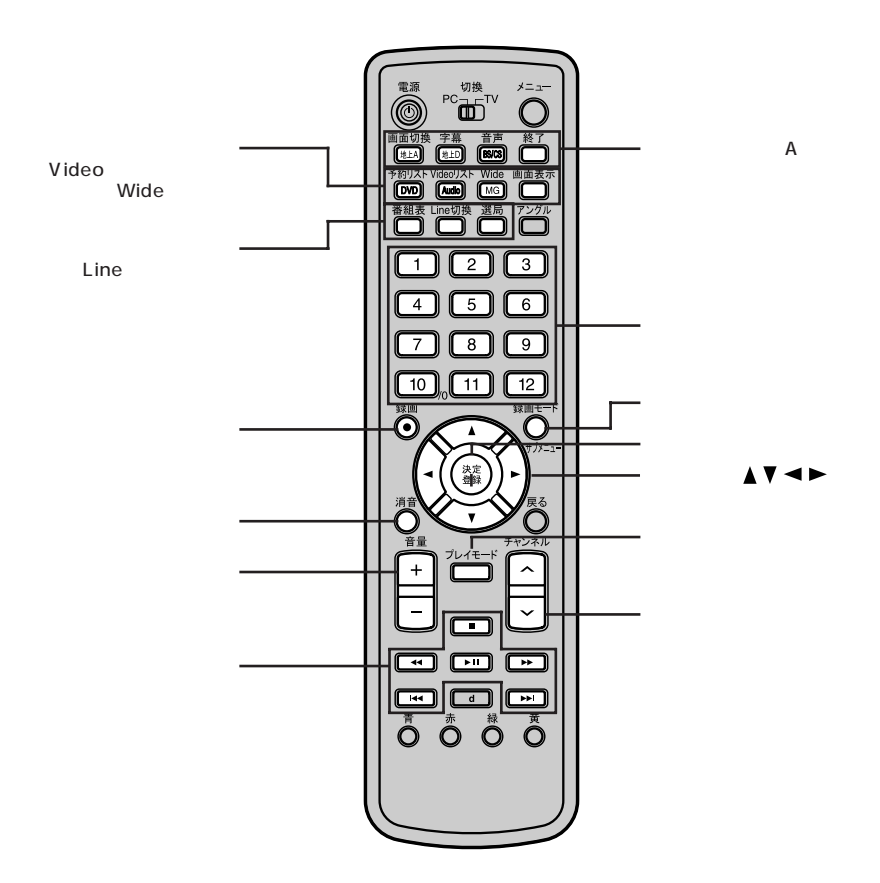

 $\blacktriangle$ v $\blacktriangle$ 

### SmartVision

### SmartVision

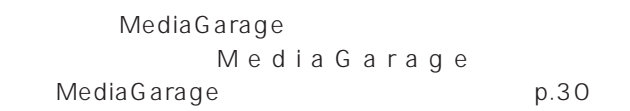

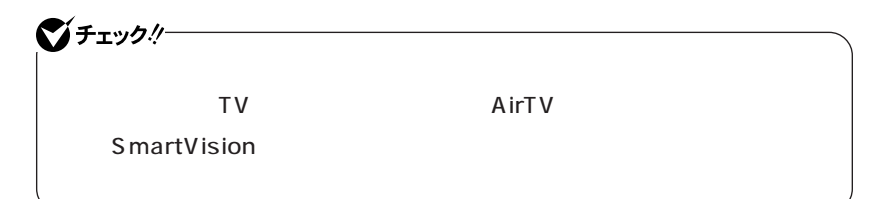

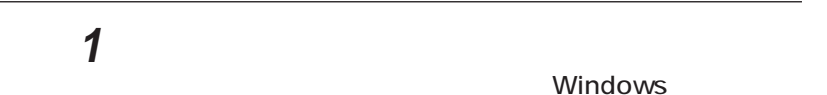

**2** A SmartVision 「本ソフトウェアを~」の画面が表示された場合は、マウスなどで、 ■<br>■ OK SmartVision

## **1** 【終了】ボタンを押す

SmartVision

参照 > SmartVision TV TV AirTV

### SmartVision

J.

### SmartVision

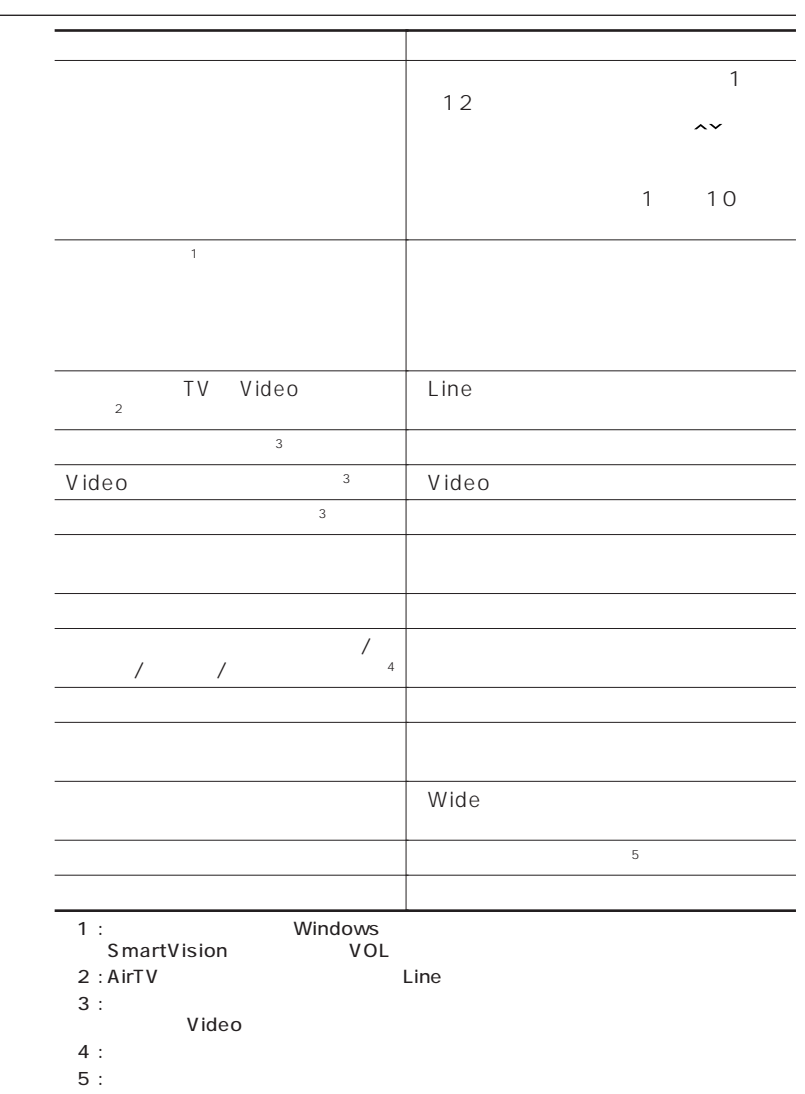

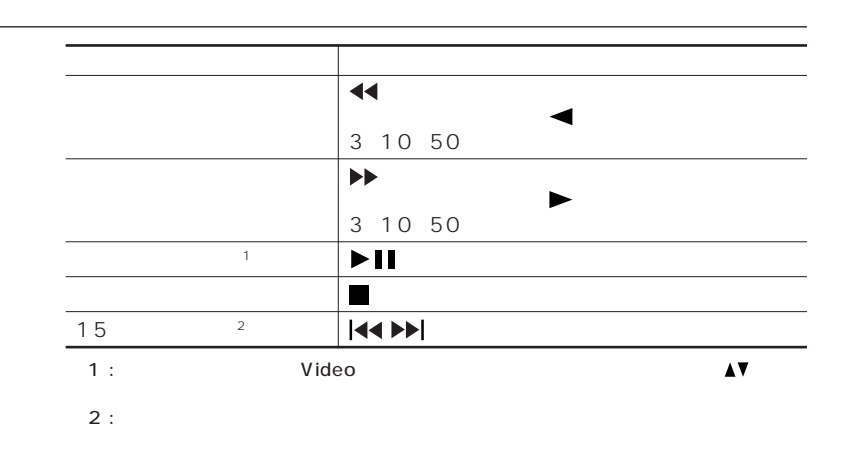

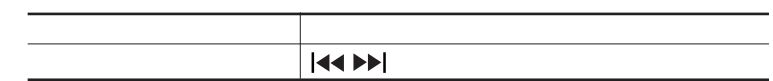

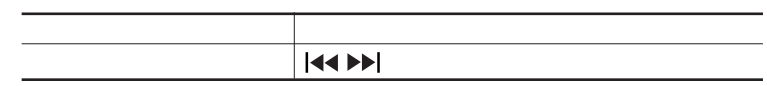

※ : 「シーン」を選択している場合のみ解析を実現している場合のみ解析を実現している場合は、

## <span id="page-19-0"></span>**BS 110 CS**  $\mathsf{BS}$

### BS 110 CS

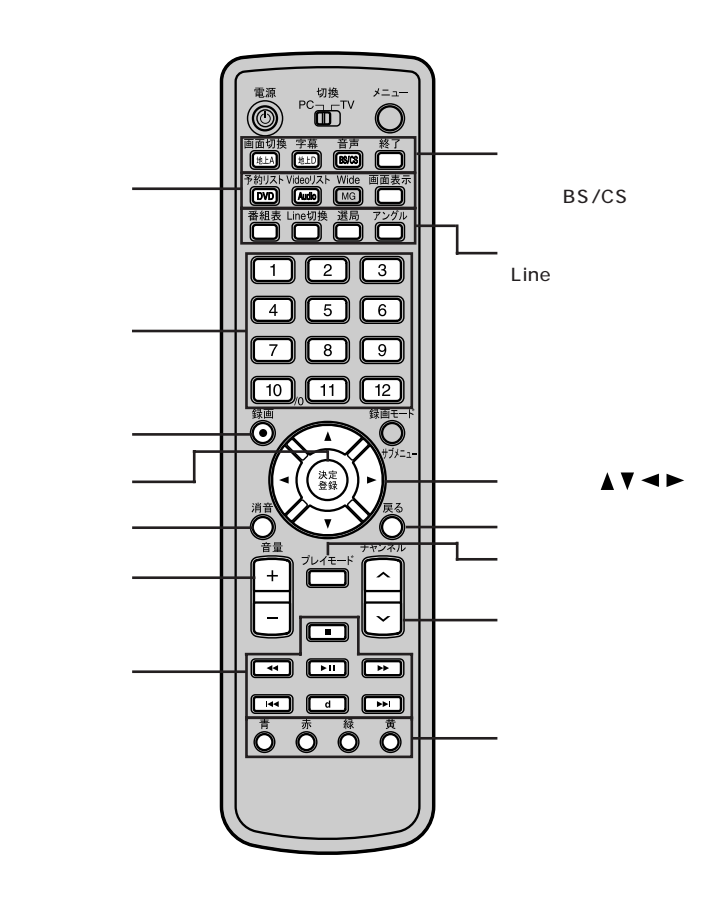

Video

【d】ボタン

### SmartVision BS

パソコンで B S ・1 1 0 度 C S デジタル放送 を視聴するには

SmartVision BS

■チェックリー

BS 110 CS

 $\overline{\text{BS}}$ 

SmartVision BS

Windows

2 BS/CS SmartVision BS

「本ソフトウェアを~」の画面が表示された場合は、マウスなどで、 ■ OK SmartVision BS

1  $\blacksquare$ 

### **1** 【終了】ボタンを押す

SmartVision BS

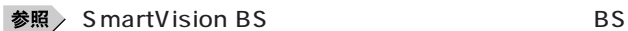

### SmartVision BS

SmartVision BS

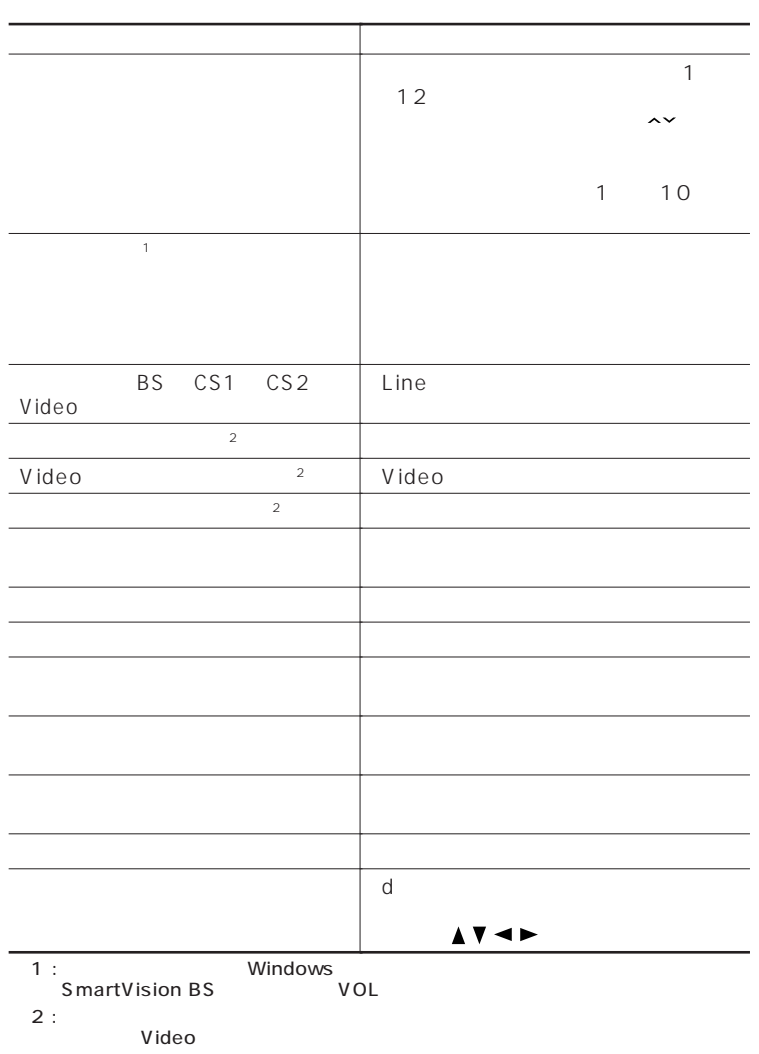

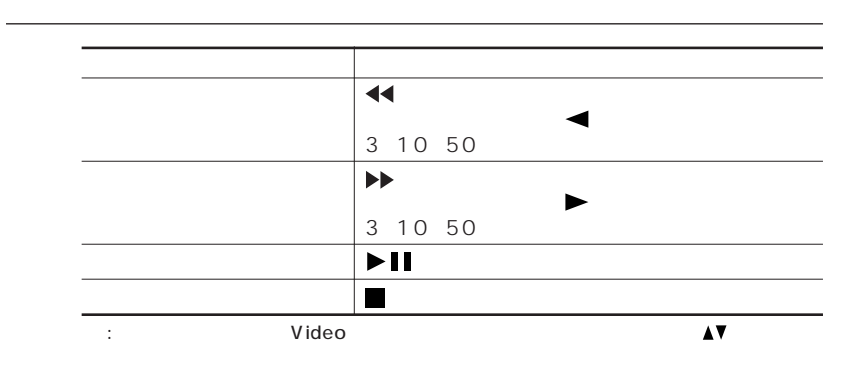

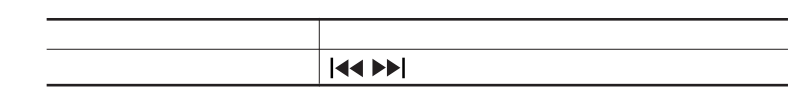

## DVD-Video

### <span id="page-23-0"></span>DVD-Video

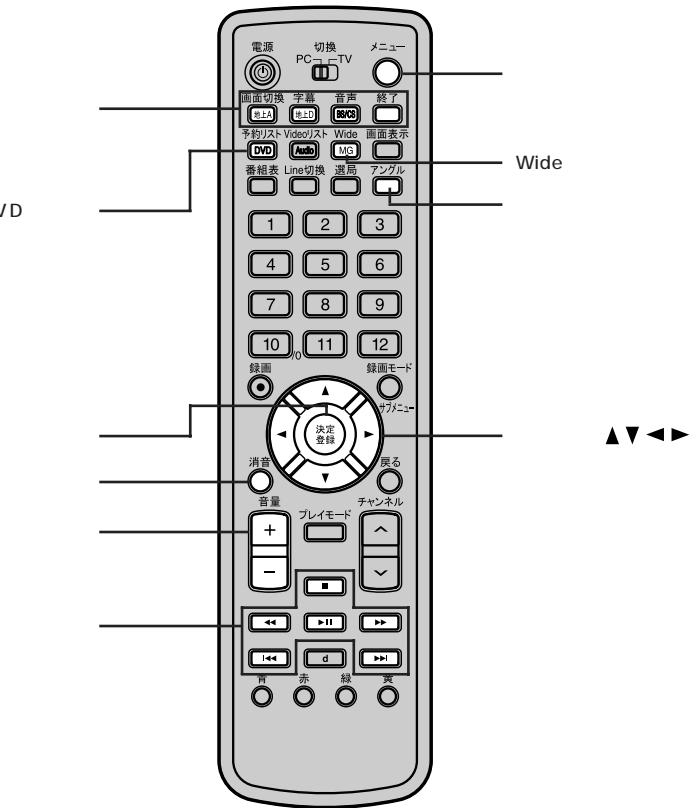

DVD

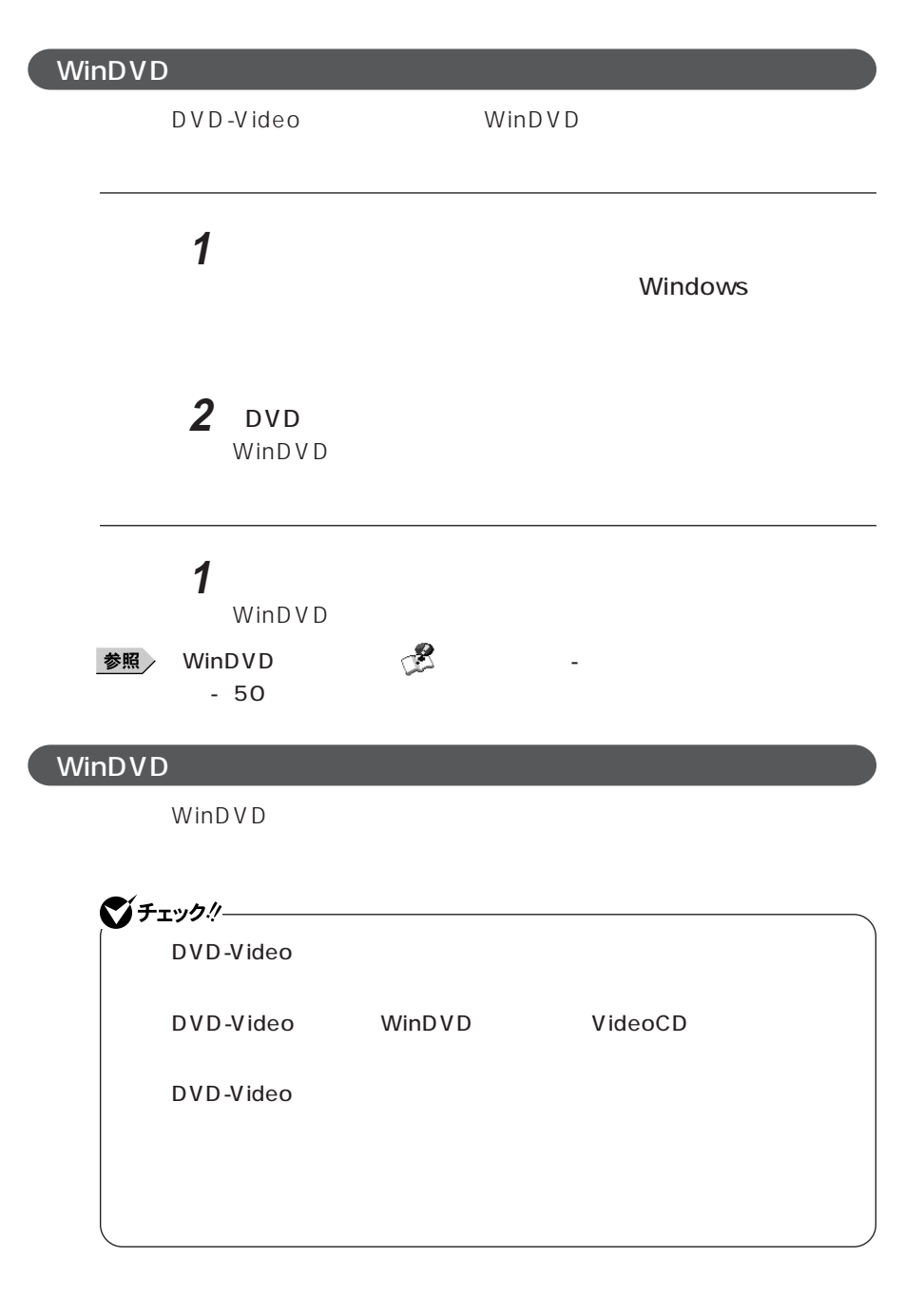

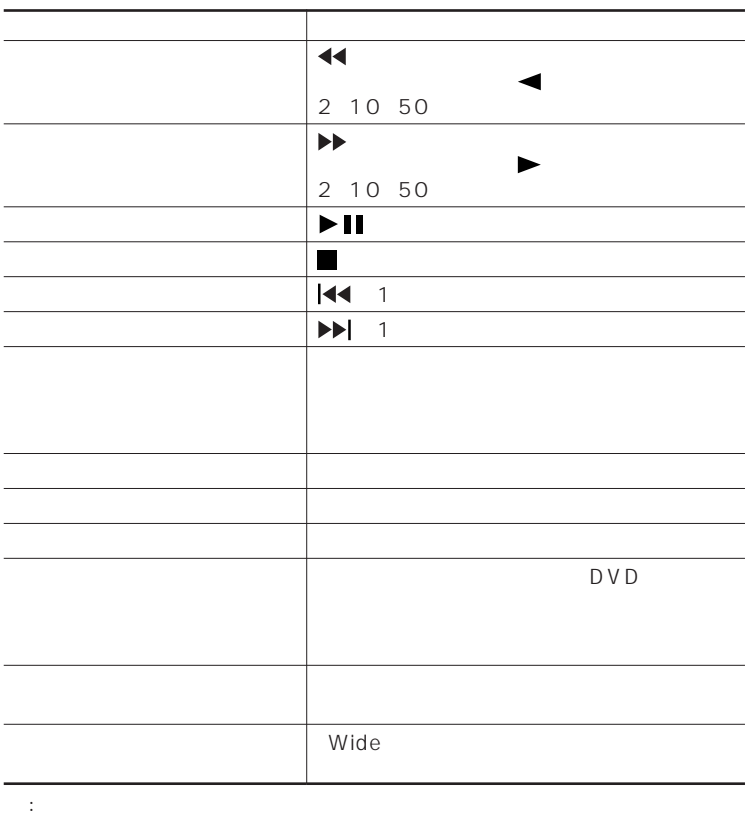

<span id="page-26-0"></span>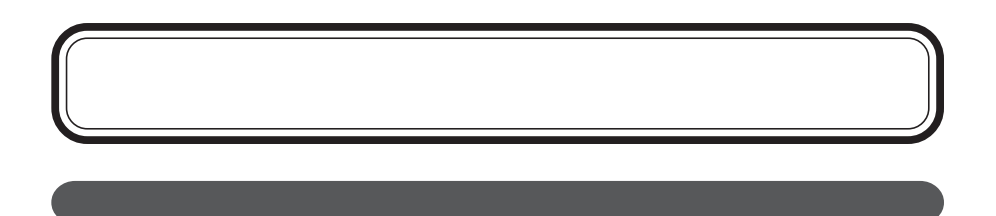

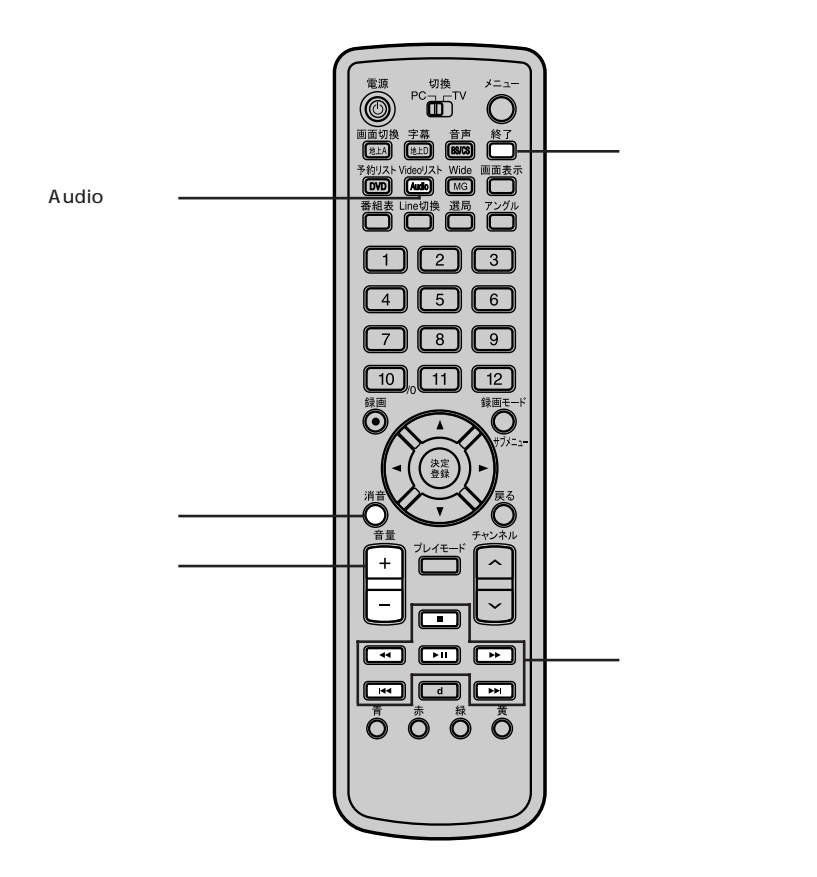

**27**

### BeatJam

BeatJam **MediaGarage** MediaGarage MediaGarage  $p.30$ 

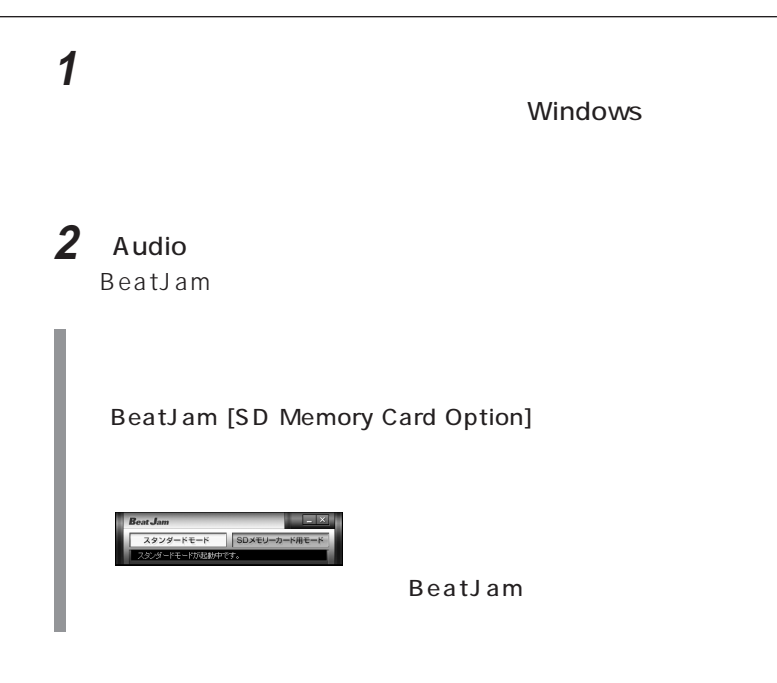

MadiaGarage

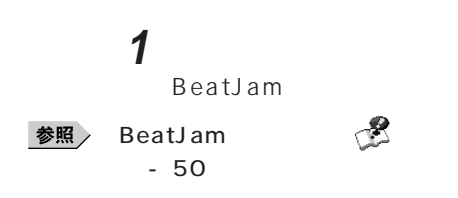

### BeatJam

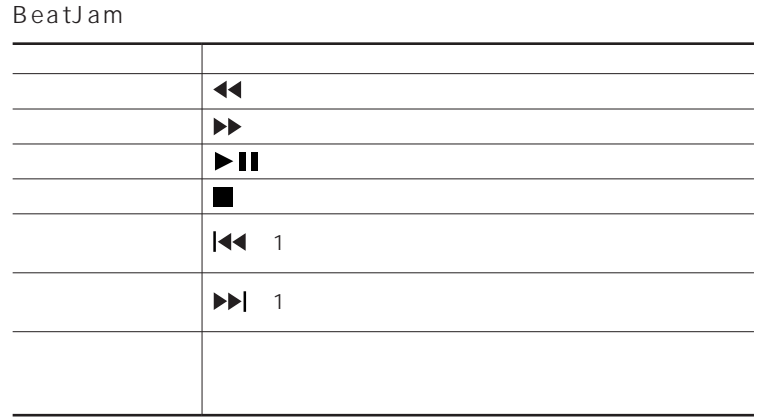

: BeatJam [SD Memory Card Option] CD

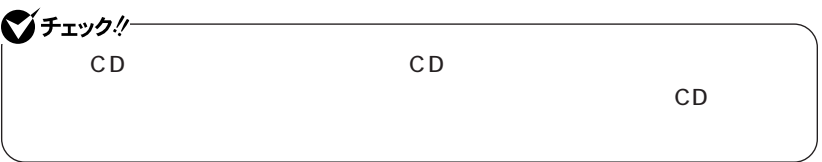

# <span id="page-29-0"></span>**MediaGarage**

### MediaGarage

**MG** 

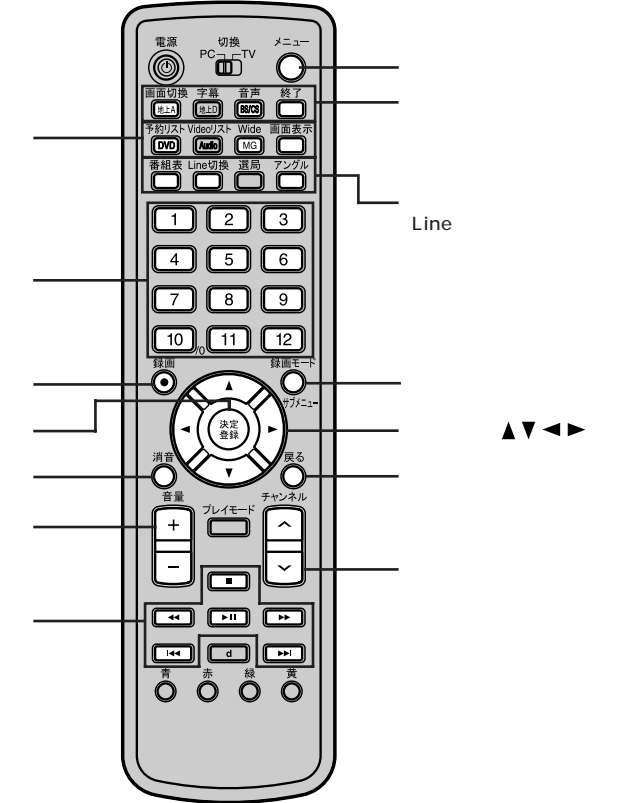

 $\blacktriangle$  v  $\blacktriangle$   $\blacktriangleright$ 

### MediaGarage

MediaGarage

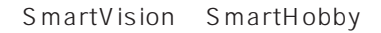

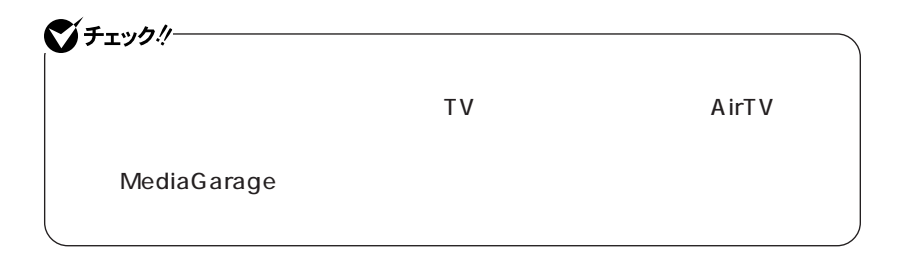

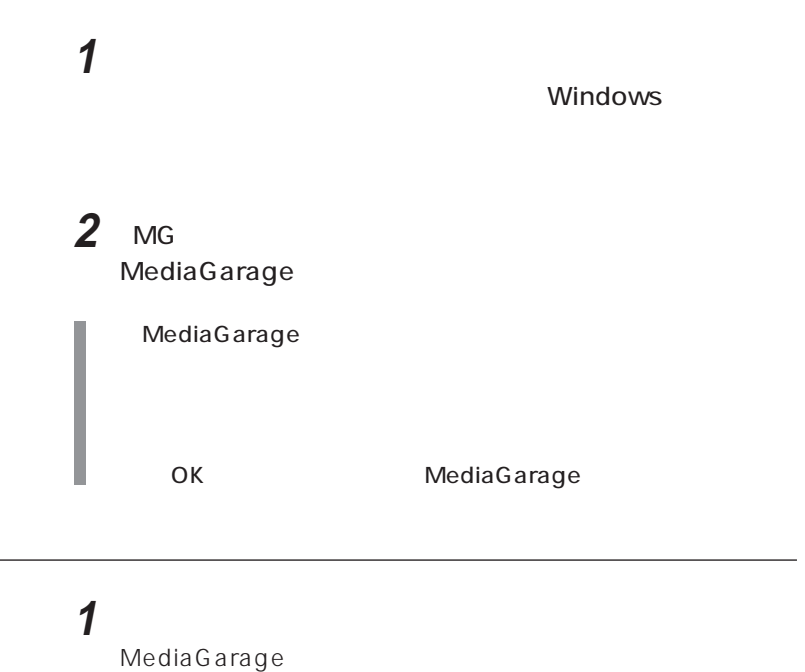

参照 / MediaGarage トラック  $-50$ 

### MediaGarage

### MediaGarage

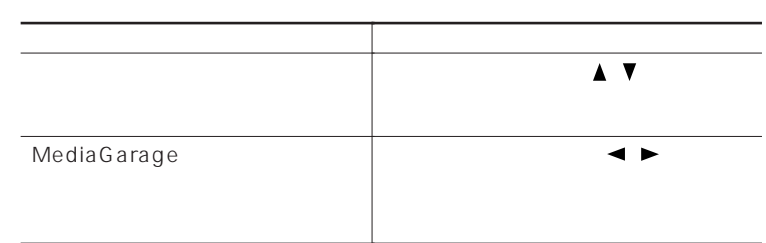

### $\overline{U}$

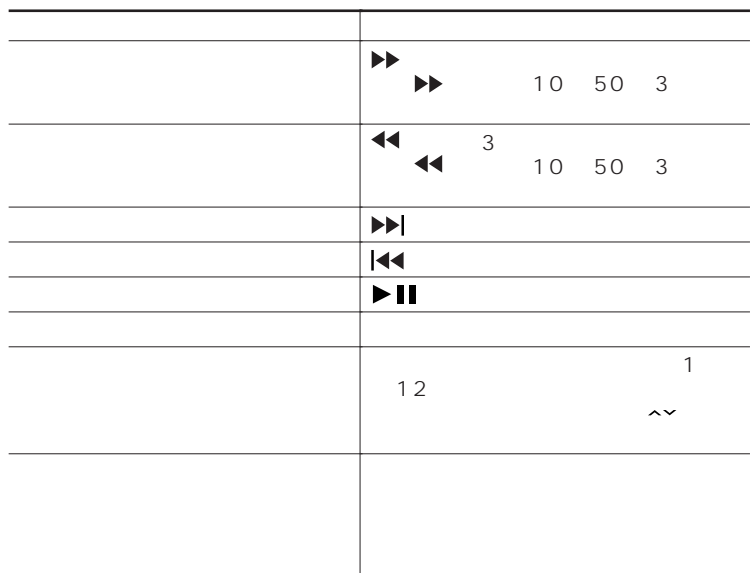

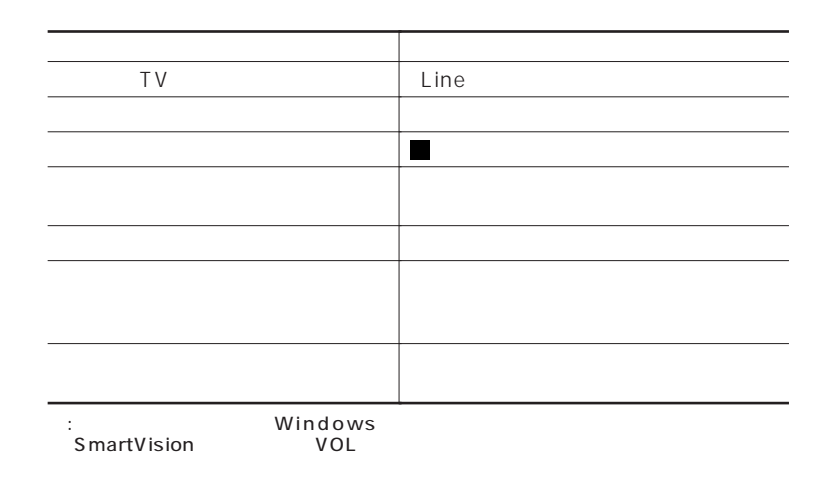

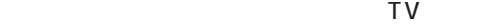

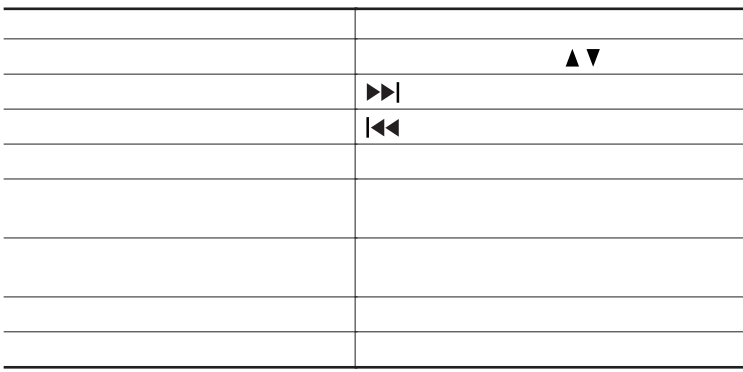

 $\overline{v}$ 

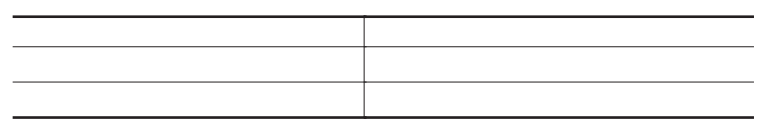

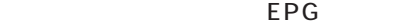

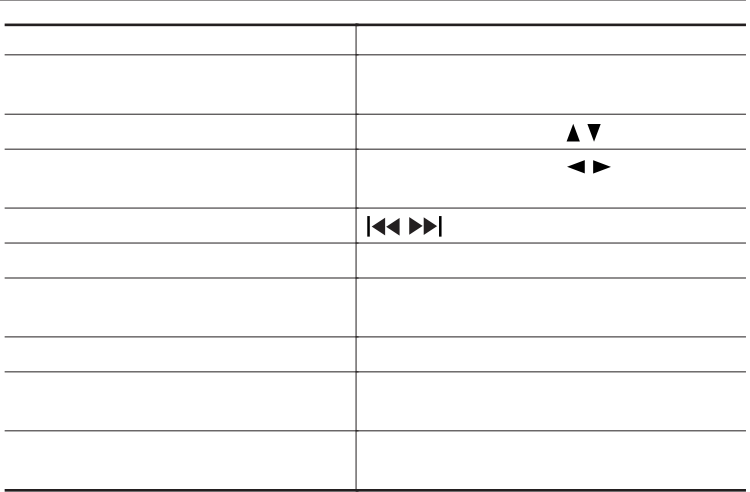

EPG

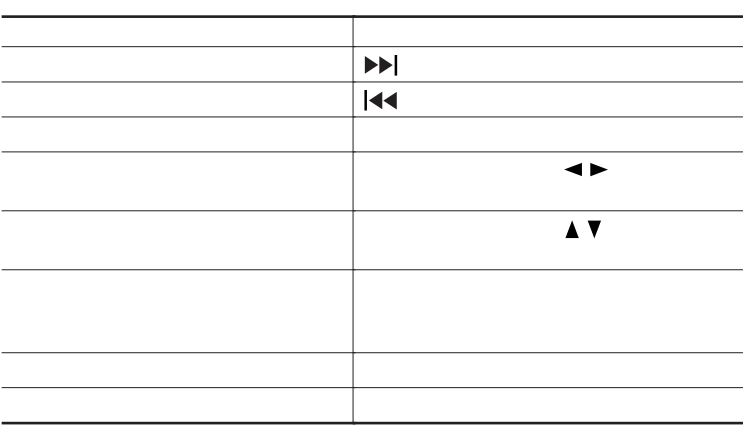

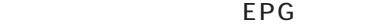

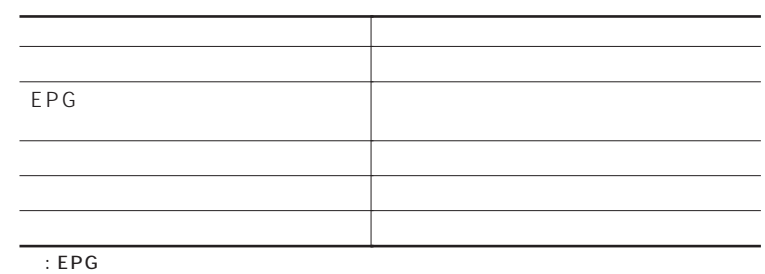

EPG

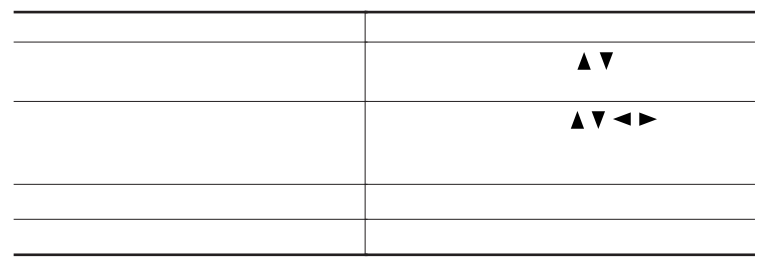

VIDEO Video

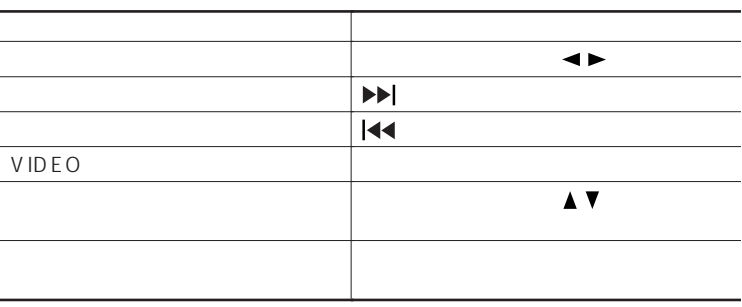

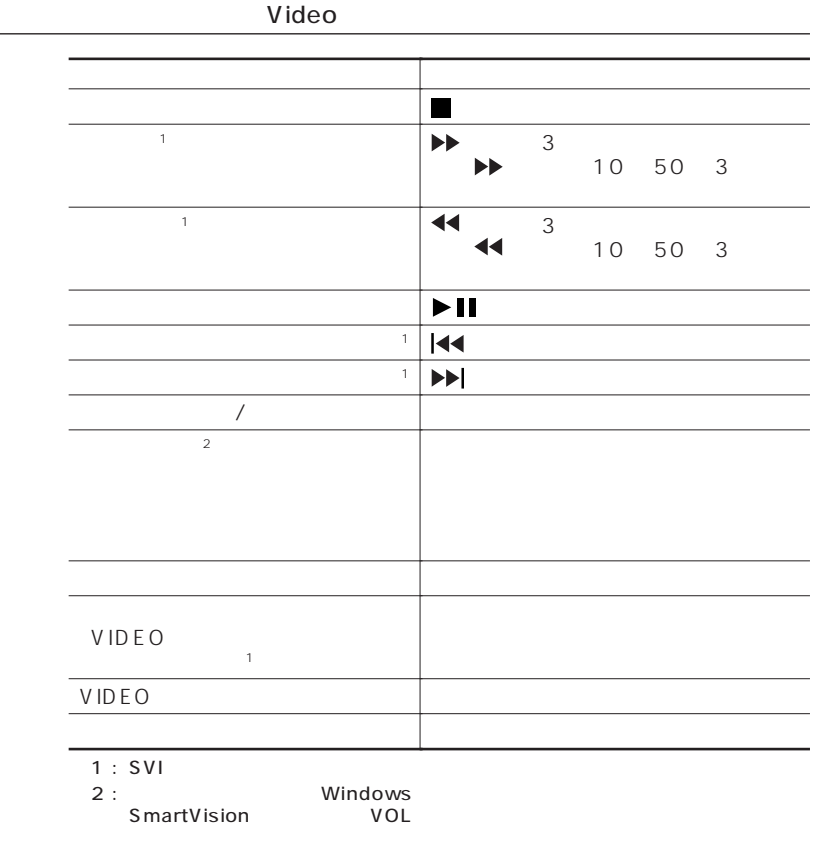

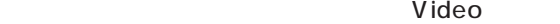

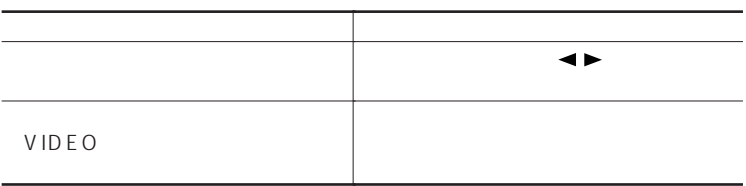

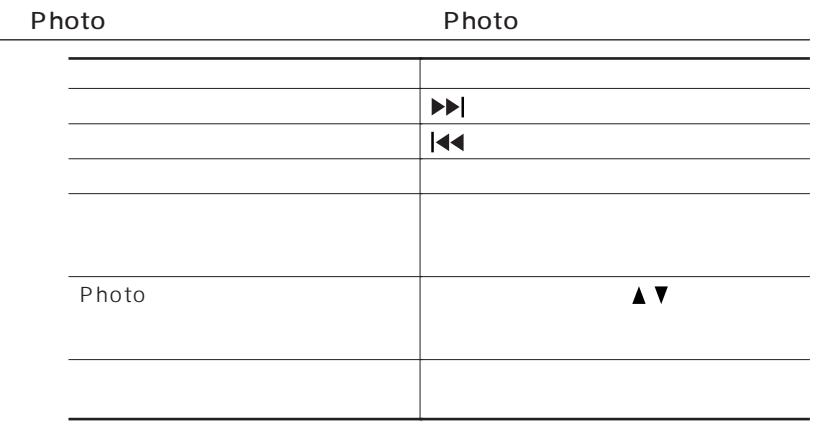

Photo Photo

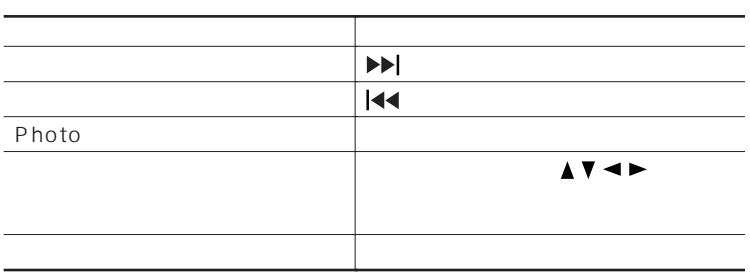

### Photo

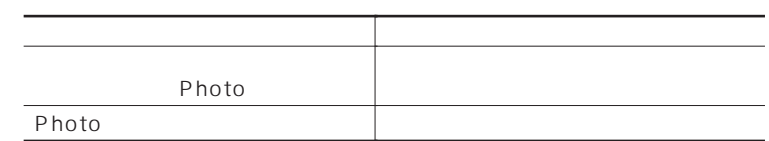

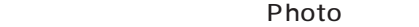

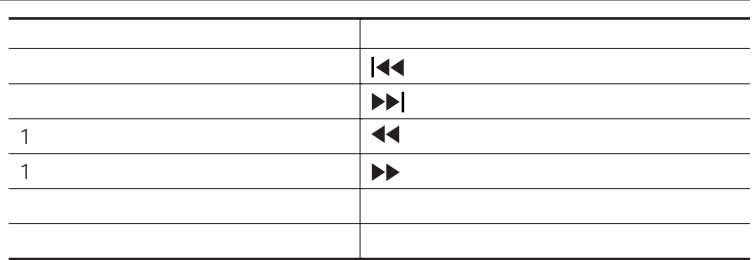

### Photo

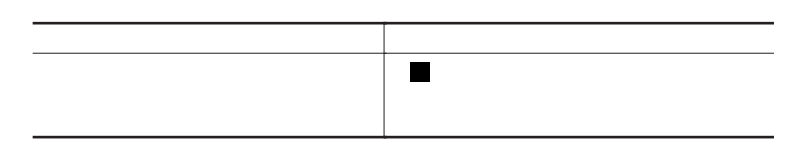

### ー<br>- Photo やりつける<br>- Photo しゃっている

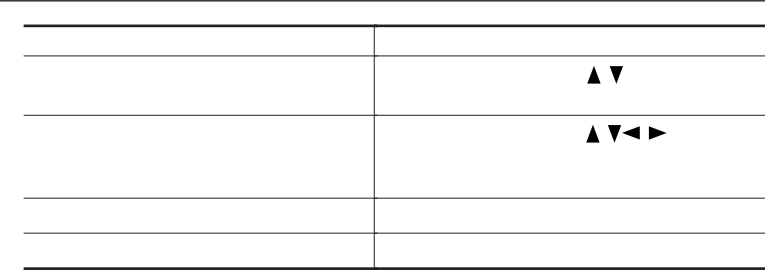

BGM Photo  $\overline{\mathbf{H}}$ 【アングル】ボタンを押す  $\blacktriangle$  v 【戻る】ボタンを押す

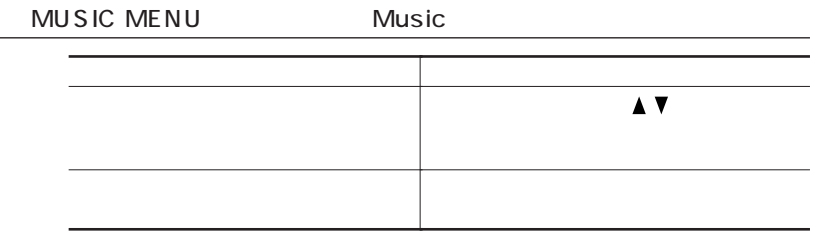

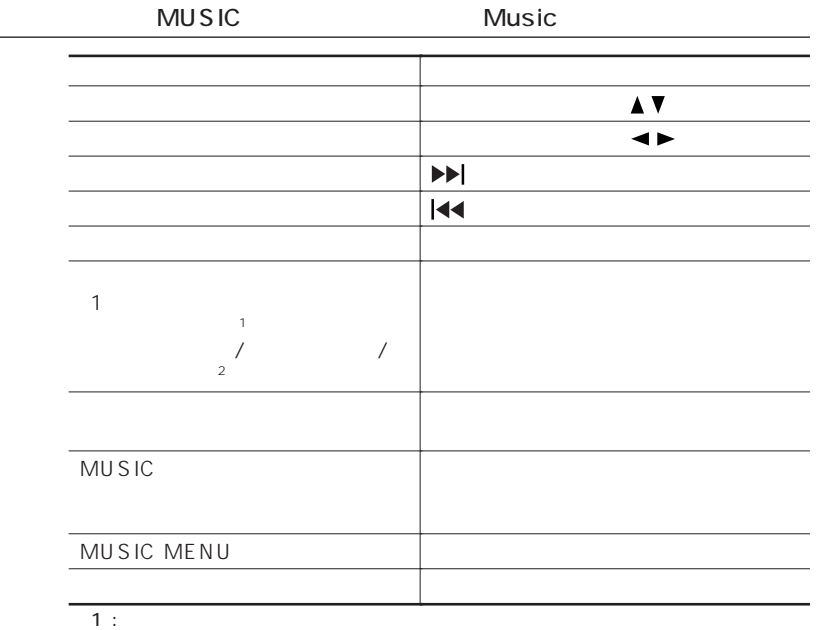

 $\frac{1}{2}$  :

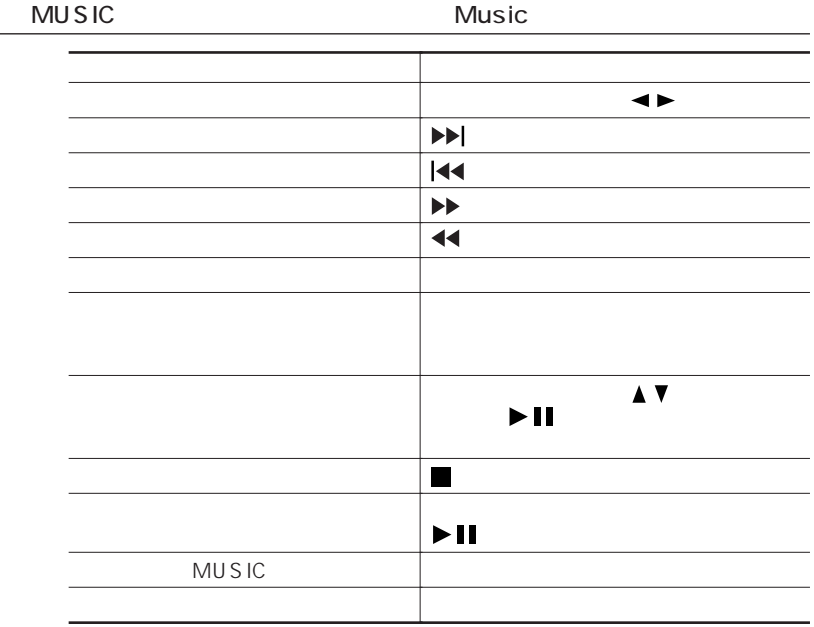

Setting

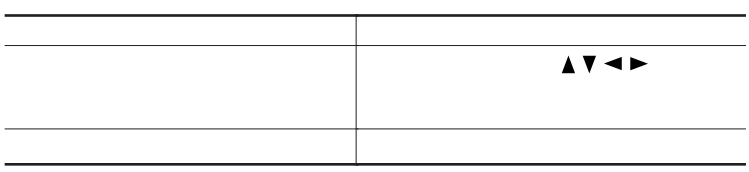

 $\blacksquare$  (Info  $\blacksquare$  ) and  $\blacksquare$  (Info  $\blacksquare$ 【メニュー】ボタンを押す

<span id="page-40-0"></span>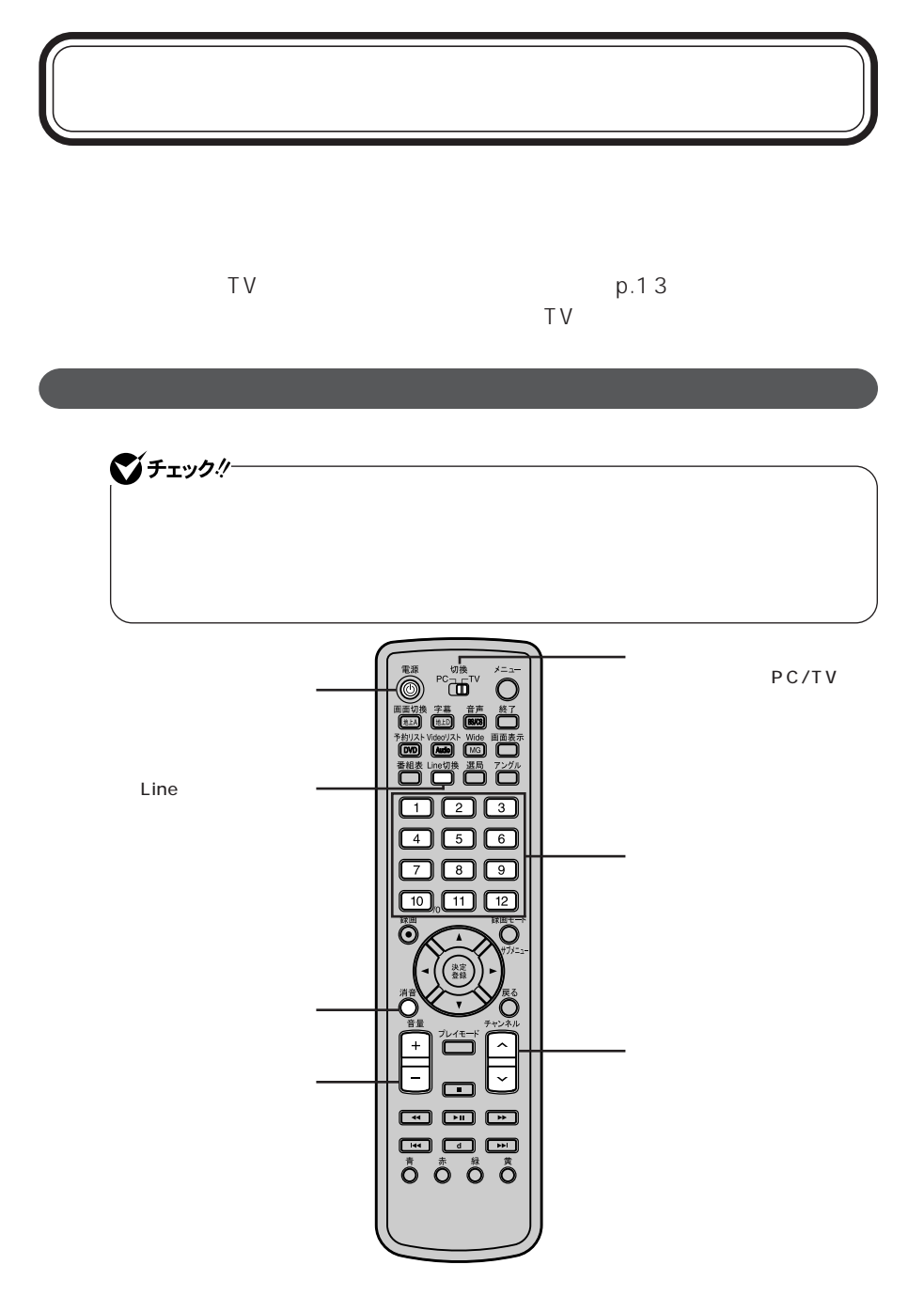

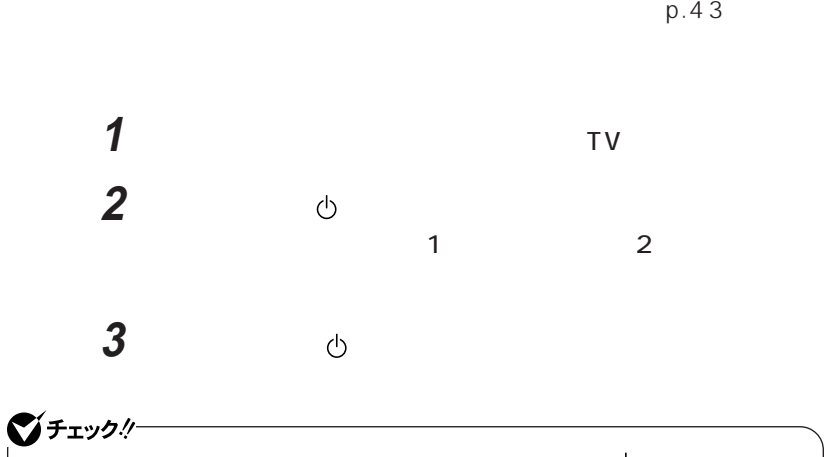

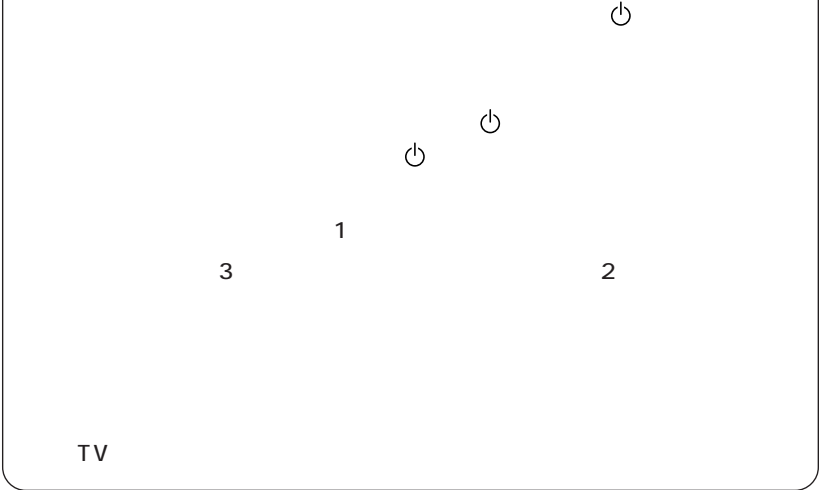

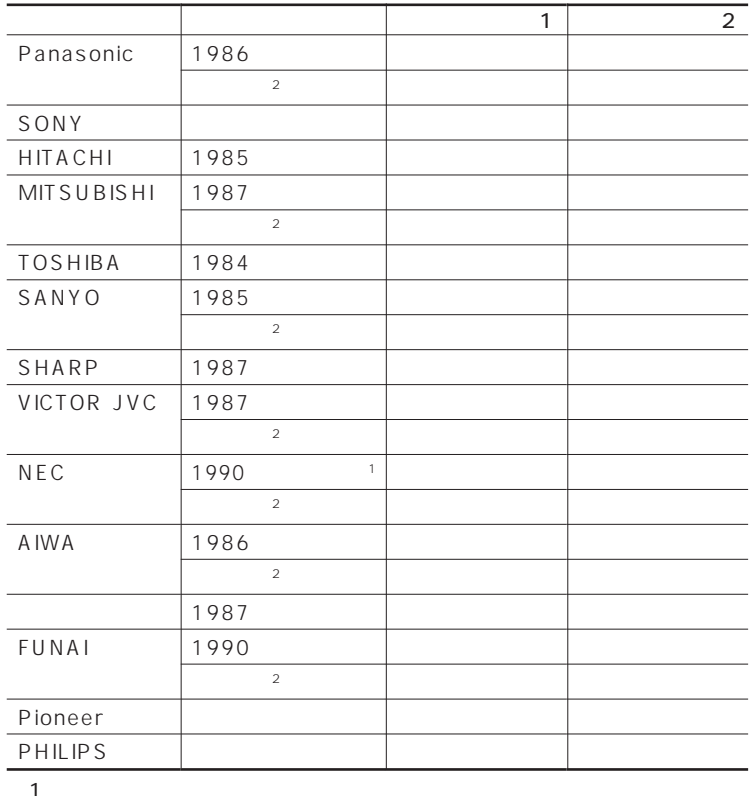

 $\overline{2}$ :  $\overline{2}$ :  $\overline{2}$ :

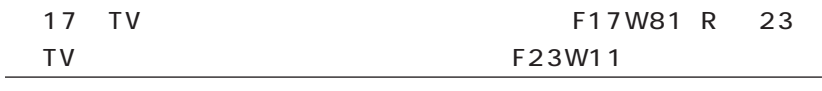

 $17$  TV F17W81 R 23 TV  $F23W11$  TV

<span id="page-44-0"></span>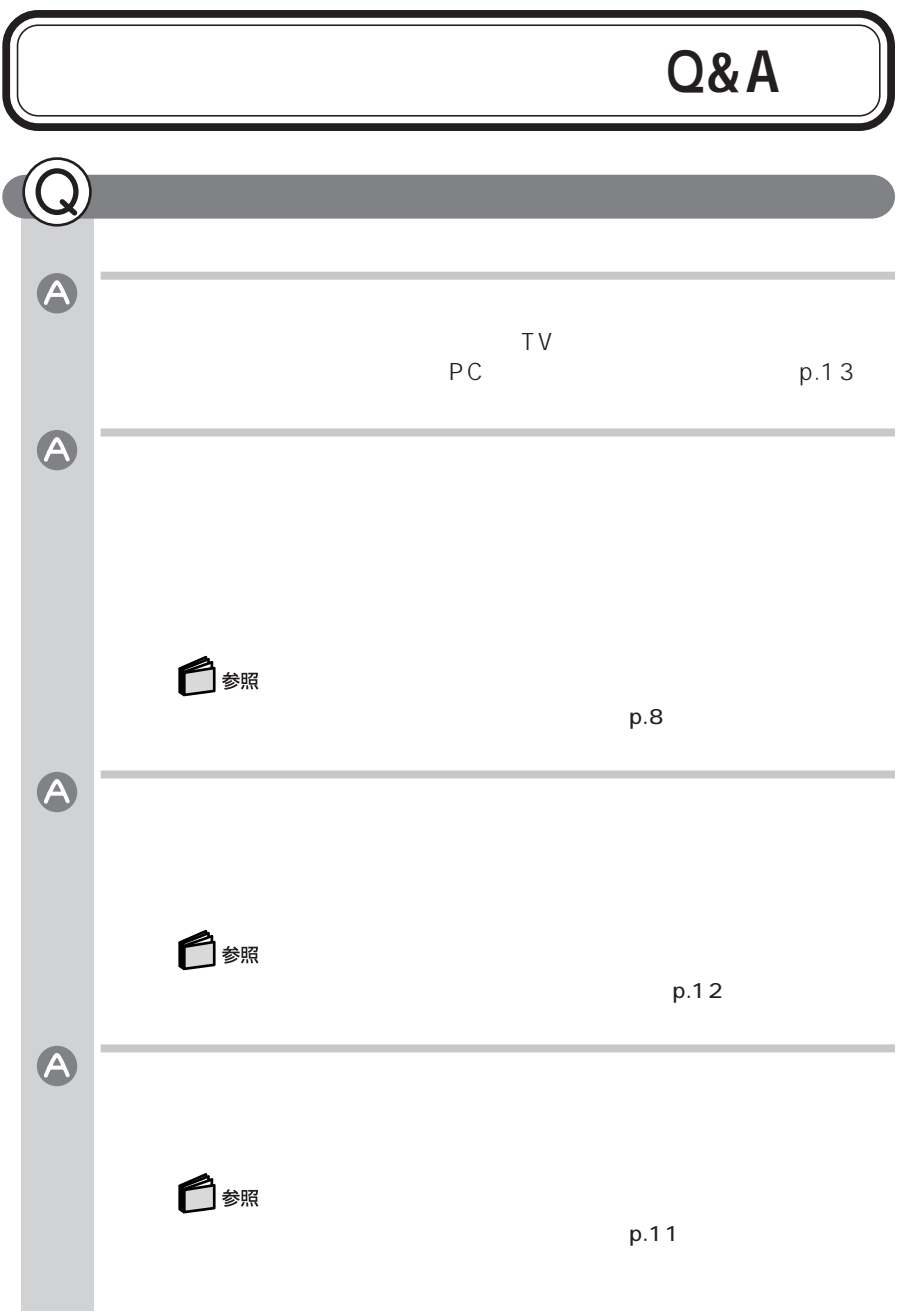

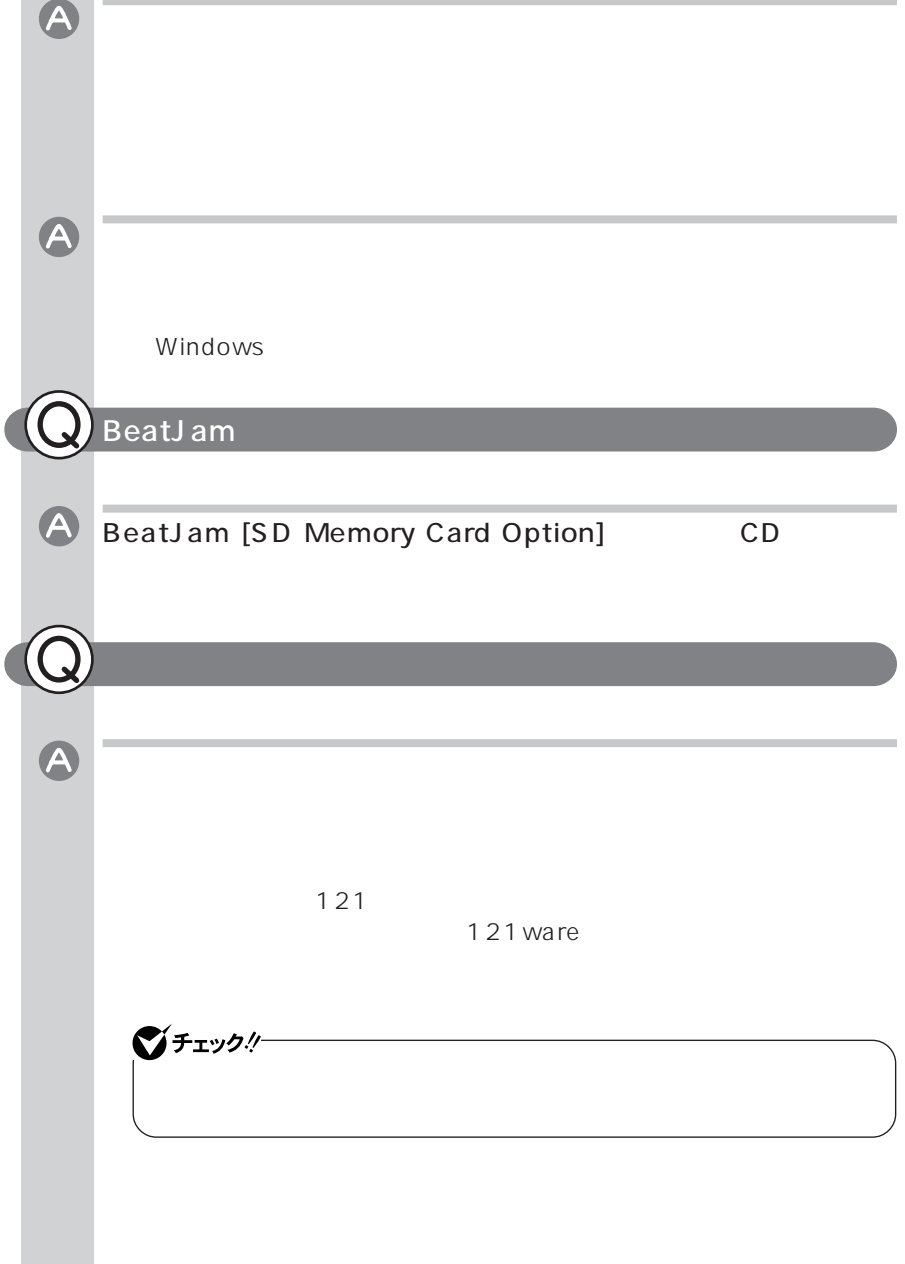

<span id="page-46-0"></span>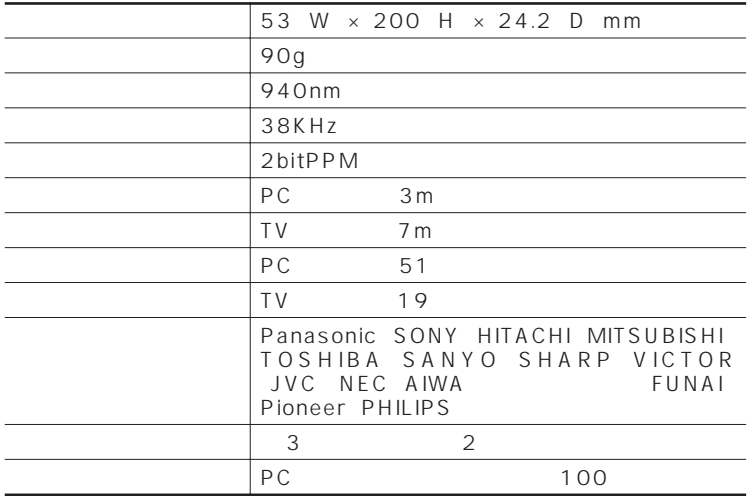

2004年1月 853-810601-235-A Printed in Japan  $100$